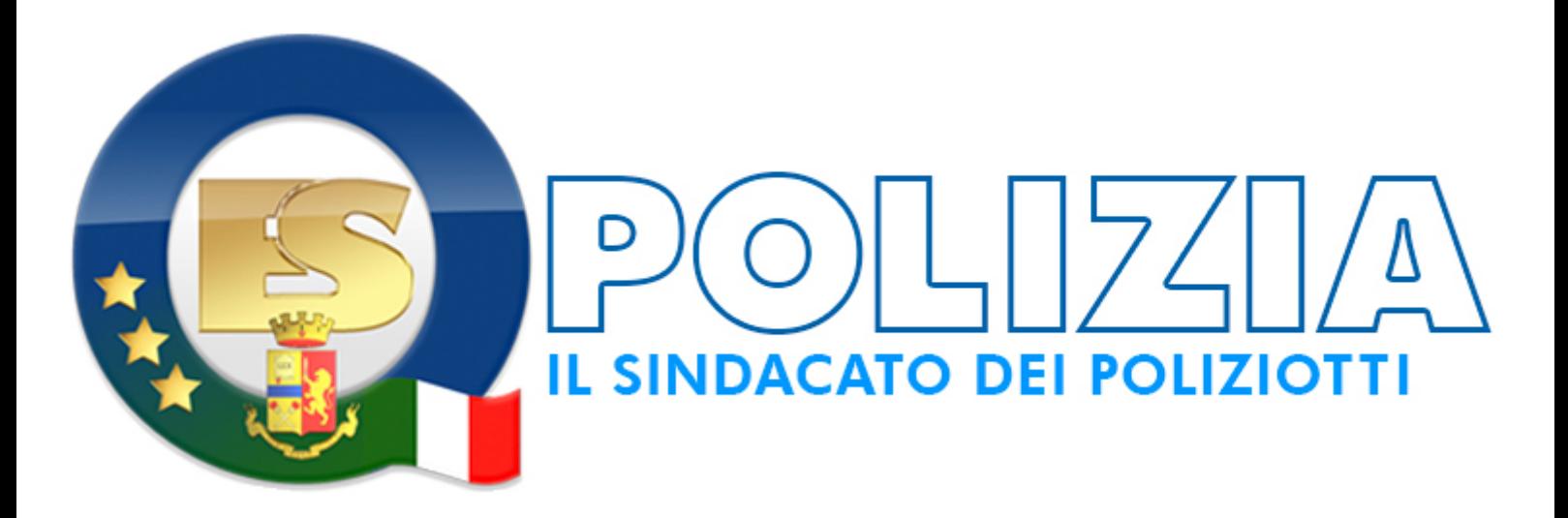

# **NoiPA: chi ha presentato 730 entro prima settimana luglio riceverà eventuali rimborsi con emissione speciale entro fine mese luglio**

Ministero dell'Economia e delle Finanze DIPARTIMENTO DELL'AMMINISTRAZIONE GENERALE, DEL PERSONALE E DEI SERVIZI DIREZIONE CENTRALE DEI SISTEMI INFORMATIVI E DELL'INNOVAZIONE

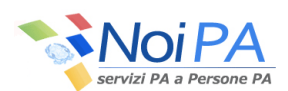

## **OGGETTO: Assistenza fiscale 2018 – modalità di applicazione**

Si comunica che questa Direzione ha avviato le operazioni necessarie per l'acquisizione e conseguente applicazione dei conguagli derivanti dall'assistenza fiscale 2018.

Si elencano di seguito le modalità adottate nell'applicazione in NoiPA dei risultati contabili trasmessi dall'Agenzia delle Entrate, nonché le istruzioni operative confermate e gli strumenti a disposizione per la gestione dell'assistenza fiscale.

## **Liquidazione dei modelli ordinari**

L'applicazione dei risultati contabili trasmessi attraverso i canali telematici, viene effettuata sulla prima rata utile successiva alla data di acquisizione dei modelli 730-4.

Limitatamente alla rata di Luglio 2018 verranno applicati:

- con emissione ordinaria, i risultati contabili pervenuti entro il 28 Giugno;
- con emissione straordinaria, i soli risultati contabili pervenuti successivamente alla suddetta data, ma entro la prima settimana del mese di Luglio, per i quali la somma delle voci d'imposta da liquidarsi a Luglio, tenuto conto dell'eventuale richiesta di rateizzazione sulle voci a debito, risulti a credito.I risultati contabili pervenuti dopo il 28 Giugno e per i quali risulti invece una somma a debito, verranno applicati a partire dalla rata di Agosto.

In aggiunta alla citata emissione straordinaria, resta confermata, a decorrere dal mese di Luglio e fino al mese di Dicembre, l'emissione speciale mensile, al fine di liquidare i crediti riferibili a personale cessato (ad es. il personale a tempo determinato del comparto scuola con contratto di lavoro sino a Giugno 2018) o in momentanea assenza di retribuzione sul mese di acquisizione (aspettativa senza assegni, part-time, ecc.).

Per il personale oggetto di emissione speciale, la liquidazione del credito, derivante dalla somma di tutte le imposte a credito e a debito ad esclusione della Seconda Rata di Acconto Irpef e Cedolare Secca, avverrà in un'unica soluzione, senza tener conto di eventuali rateizzazioni richieste dai contribuenti.

#### **Liquidazione dei modelli integrativi**

Come previsto dalle istruzioni emanate dall'Agenzia delle Entrate, tutti i modelli di tipo integrativo, seppure trasmessi in precedenza, verranno liquidati nel mese di Dicembre.

#### **Gestione delle anomalie**

In fase di acquisizione dei modelli 730-4 possono verificarsi condizioni a fronte delle quali non è possibile procedere all'applicazione del risultato contabile pervenuto.

Si descrive di seguito l'elenco delle possibili casistiche che comportano lo scarto del modello:

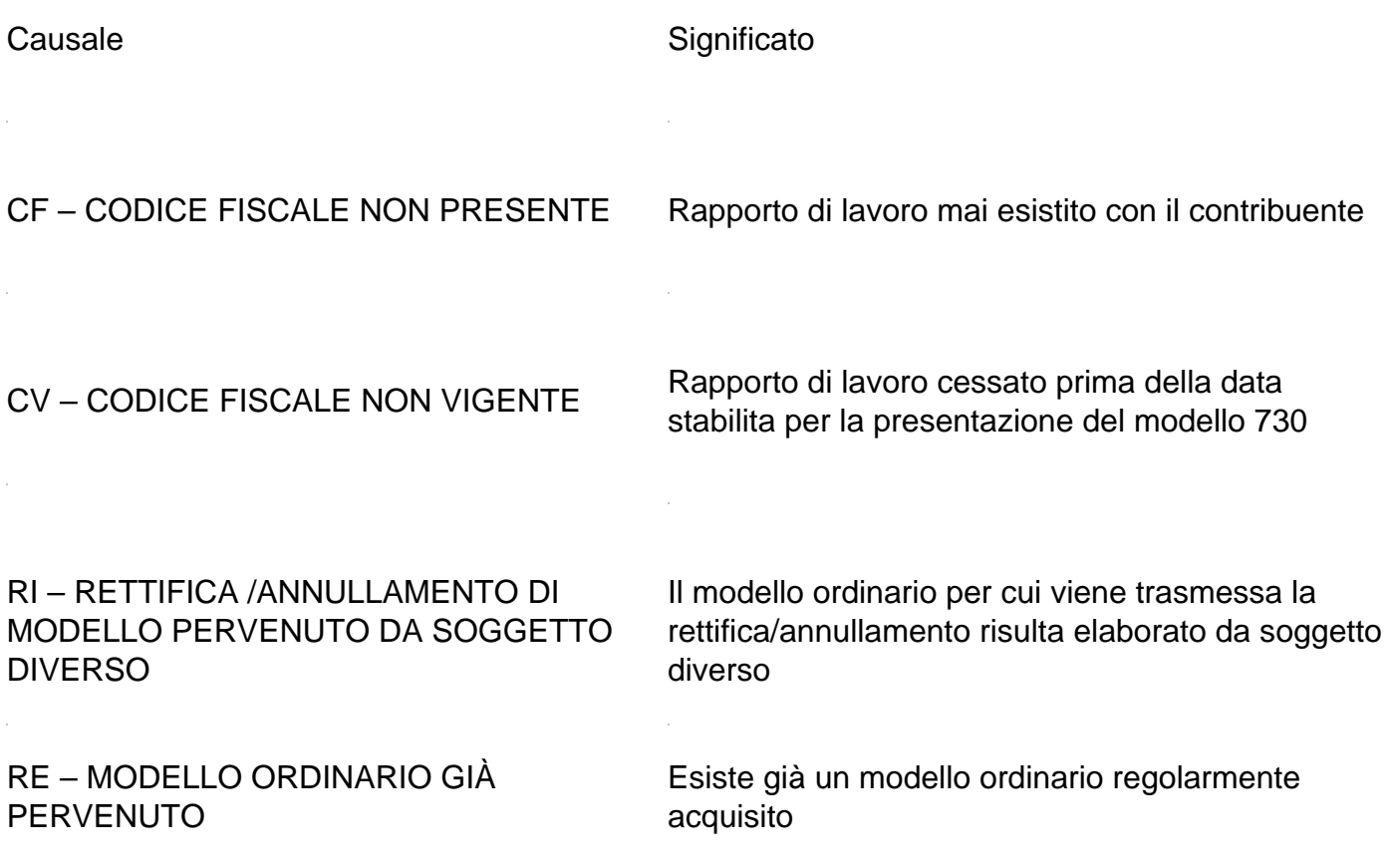

Si ricorda che non è più previsto lo scarto cautelativo dei modelli con credito/debito superiore a 10.000 euro, né sarà più scartata la rettifica di modelli per i quali è stata già comunicata la

sospensione da parte dell'Ufficio Responsabile.

Le prime due causali di scarto verranno restituite all'Agenzia delle Entrate la quale provvederà a sbloccare la dichiarazione modello 730 per consentirne la rettifica dei dati del sostituto d'imposta, da parte del singolo amministrato o del Caf/professionista abilitato.

Le ulteriori due causali di scarto evidenziano che l'amministrato, rivolgendosi a soggetti diversi, ha presentato più di un modello 730 valido.

In tali condizioni, non essendo possibile individuare quale dei suddetti modelli sia quello per cui è corretto procedere alla liquidazione del risultato contabile, verrà inviata all'amministrato, tramite messaggio di posta elettronica, la seguente comunicazione:

"La informiamo che in riferimento al suo codice fiscale sono pervenuti a questa Direzione più dichiarazioni 730 elaborate da soggetti diversi (Precompilato Agenzia, Caf, ecc..).

Poiché non si può procedere all'applicazione di più dichiarazioni 730, è stato acquisito solo il risultato contabile relativo alla prima pervenuta.

E' pertanto necessario che Lei provveda , quanto prima, ad annullare la/le dichiarazioni 730 erroneamente presentate.

Successivamente dovrà recarsi presso l'Ufficio Responsabile che gestisce la sua partita stipendiale per richiedere l'applicazione degli importi da trattenere o da rimborsare presenti sul modello 730-3 e/o 730-4 della dichiarazione valida, qualora il risultato contabile già acquisito si riferisca alla dichiarazione sbagliata.

Laddove la dichiarazione da annullare sia quella precompilata, l'annullamento dovrà essere da Lei richiesto recandosi alla sede territoriale competente dell'Agenzia delle Entrate solo a partire dal 1° Agosto".

Sarà pertanto cura dell'Ufficio Responsabile inserire il risultato contabile, tramite la funzione presente nell'applicazione "Gestione Stipendio" al percorso Aggiornamento partite/Competenze Fisse/Dati fiscali/Modello 730/Acquisizione Mod.730.

La suddetta operazione sarà possibile solo dopo che, da parte dell'Agenzia delle Entrate, sarà pervenuto l'annullamento di tutti i modelli errati precedentemente trasmessi.

Si precisa che non sarà possibile inserire il modello se per l'amministrato l'Agenzia delle entrate non abbia già trasmesso almeno un 730-4.

## **Rettifica degli importi relativi alla seconda o unica rata acconto Irpef e Cedolare secca**

La rettifica dei dati acquisiti non sarà consentita se non per quanto concerne le richieste di riduzione o azzeramento degli importi relativi alla seconda o unica rata acconto di Irpef e/o Cedolare secca per il 2018.

## **Rinvio del recupero delle somme a debito**

In caso di assenza momentanea di retribuzione nel mese di applicazione, questa Direzione provvederà automaticamente a rinviare il prelievo delle somme sulla mensilità successiva.

Questo automatismo sarà attivo fino alla rata di Novembre 2018, dopodiché sarà impostata la sospensione dell'assistenza fiscale 'a carico del contribuente', come avviene già normalmente per il personale cessato.

Qualora i contribuenti manifestassero la volontà di provvedere autonomamente al versamento delle somme dovute tramite modello F24, sarà cura dell'Ufficio Responsabile provvedere alla comunicazione della sospensione definitiva dell'assistenza, per mezzo della funzione

 "Sospensione Assistenza fiscale" disponibile nell'applicazione Gestione Stipendio al percorso Aggiornamento Partite\Competenze Fisse\Dati fiscali\Modello 730\Variazione Mod.730.

#### Completamento manuale a cura degli Uffici

Con la funzione di aggiornamento 'Completamento manuale', presente nell'applicazione Gestione stipendio al percorso Aggiornamento partite/Competenze Fisse/Dati fiscali/Modello 730\Variazione Mod.730 è possibile completare tutte le operazioni a carico dell'Ufficio.

In particolare, questa funzione dovrà essere utilizzata per confermare l'avvenuto pagamento manuale, a cura dell'Ufficio, dell'imposta a credito a favore del dichiarante o del coniugedichiarante, non compensabile con i debiti coesistenti.

Si ricorda che per tali dichiarazioni, questa Direzione provvede ad impostare la sospensione 'a carico del sostituto d'imposta' e che solo a fine anno, dopo il completamento manuale a cura dell'Ufficio Responsabile con la suddetta funzione, le procedure provvederanno a modificare il tipo sospensione 'a carico dell'assistito'.

#### **Funzioni di consultazione**

Con la funzione "Stampe da 730", presente nel menù Consultazioni di servizio\Stampe\ dell'applicativo "Gestione stipendio", si possono visualizzare e stampare gli elenchi relativi ai contribuenti che si sono avvalsi dell'assistenza fiscale e per i quali o l'acquisizione della dichiarazione o l'applicazione dei relativi conguagli non siano andate a buon fine:

• Non acquisiti – dichiarazioni scartate. La funzione indica anche il motivo dello scarto. Diversamente da quanto avvenuto gli anni scorsi, saranno consultabili anche i 730-4 residuali che, essendo pervenuti successivamente all'emissione di dicembre, non è stato possibile applicare. Gli amministrati che rientrano in quest'ultima casistica saranno avvisati con specifico messaggio.

• Trasmissioni successive non acquisite – rettifiche, successive alla prima acquisizione, ma non acquisite. Anche per queste casistiche è possibile identificare il motivo dello scarto;

• Incapienze – mancata capienza sulle competenze mensili per il recupero dei conguagli a debito. Per questi casi le procedure provvederanno a posticipare automaticamente i debiti residui sulla mensilità successiva;

• Sospesi da completare – questa funzione consente, in base alla tipologia di sospensione impostata dalle procedure di emissione, di identificare i modelli per i quali codesti Uffici dovranno provvedere al pagamento di somme a credito e/o alla comunicazione ai dipendenti delle somme a debito da versare autonomamente in F24;

• Codici fiscali non presenti – questa funzione consente di visualizzare le dichiarazioni non acquisite per Codice fiscale non presente.

Si rinnova l'invito agli Uffici in indirizzo a segnalare tempestivamente, tramite gli appositi canali di comunicazione dedicati all'assistenza, eventuali anomalie.

[La circolare n. 073/2018 diramata il 10 luglio 2018 da NoiPA](https://www.equilibriosicurezza.it/media-media-2018_07_730_noipa/)